## **[How to Install an LCD Monitor](https://blog.autopumpkin.com/how-to-install-an-lcd-monitor-in-your-car/) [in Your Car](https://blog.autopumpkin.com/how-to-install-an-lcd-monitor-in-your-car/)**

Installing an LCD, or liquid crystal display monitor in your car can add a convenient method of visual entertainment, as well as practical functionality. The LCD monitor could be used for watching DVDs, playing video games, or for GPS navigation systems. It can be useful for long trips or just driving around town. To learn how to install an LCD monitor in your car, consider these suggestions.

## **Steps**

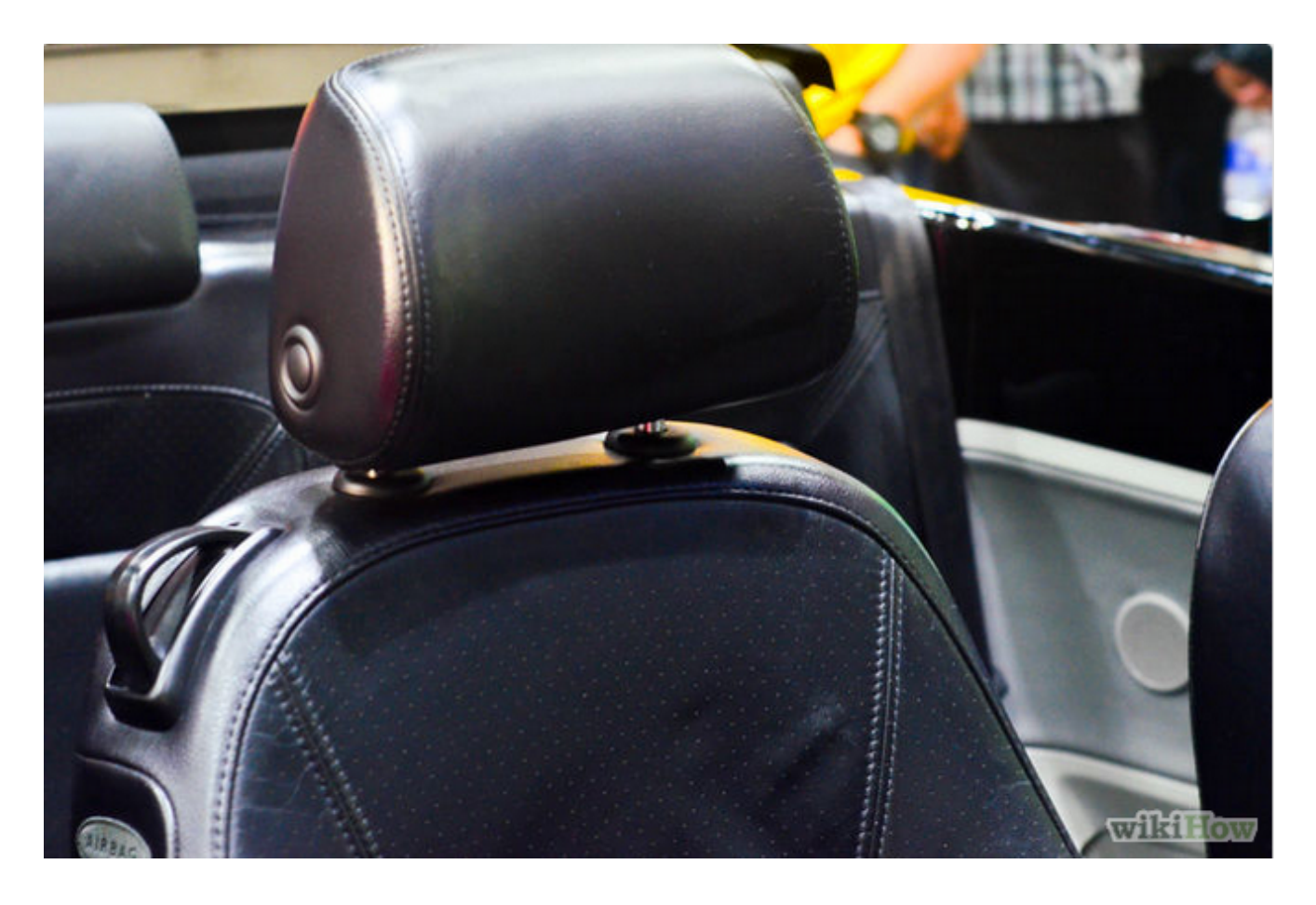

1.Determine the location for the monitor. When installing an LCD monitor in your car, determining its intended purpose will help you know exactly where it should be installed. If the video playback will be primarily for children, for example, a popular option is to locate the monitor on the back of the front seat headrests for back seat viewing.

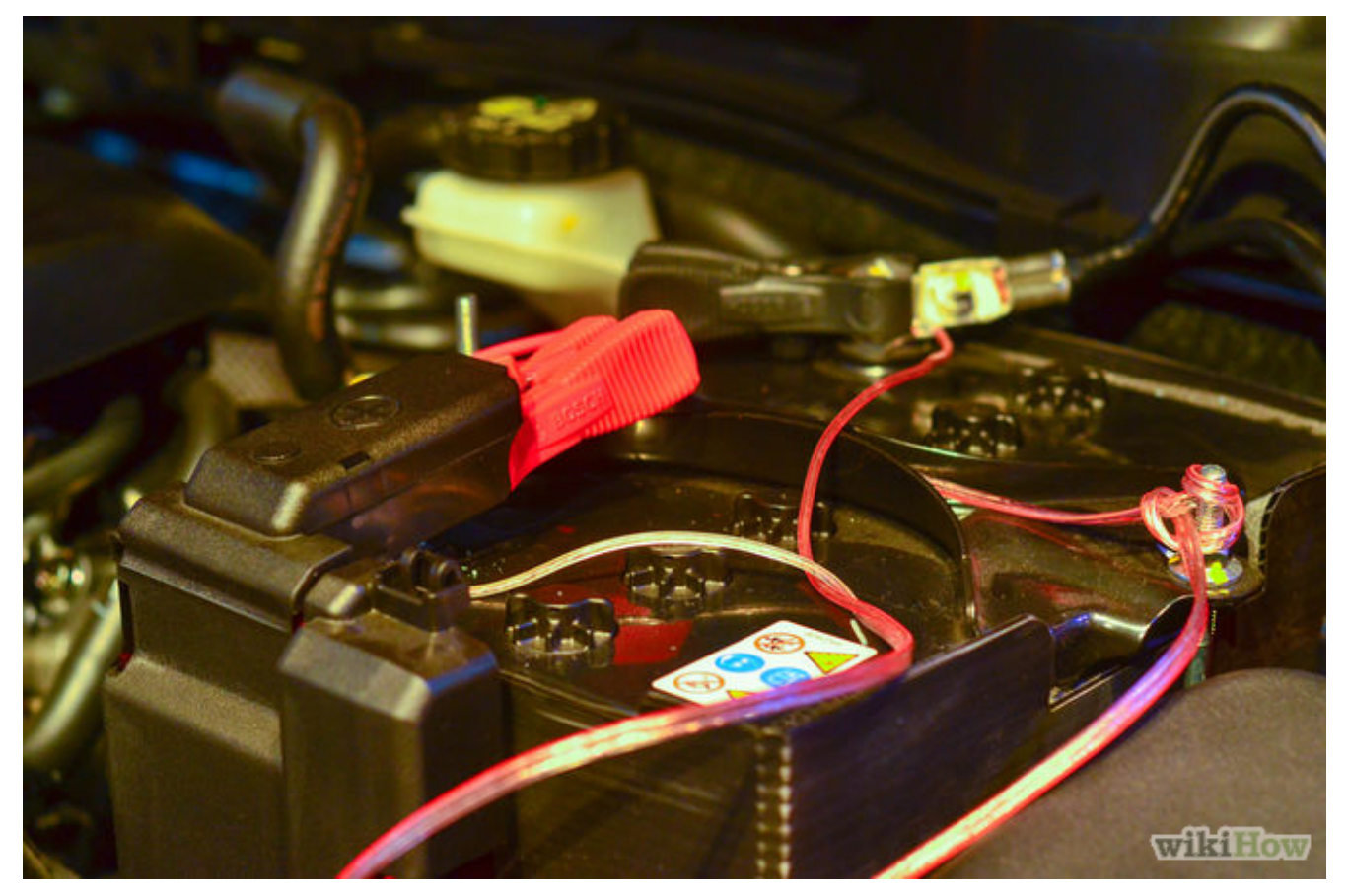

2<sup>D</sup>isconnect the cables from the vehicle's battery. Raise the hood and locate the vehicle's battery. Verify the correct sized wrench or socket and remove the terminal attaching the battery cables to the battery. Disconnecting the battery will help ensure your safety, and protect the electronic components of your vehicle from short circuits.

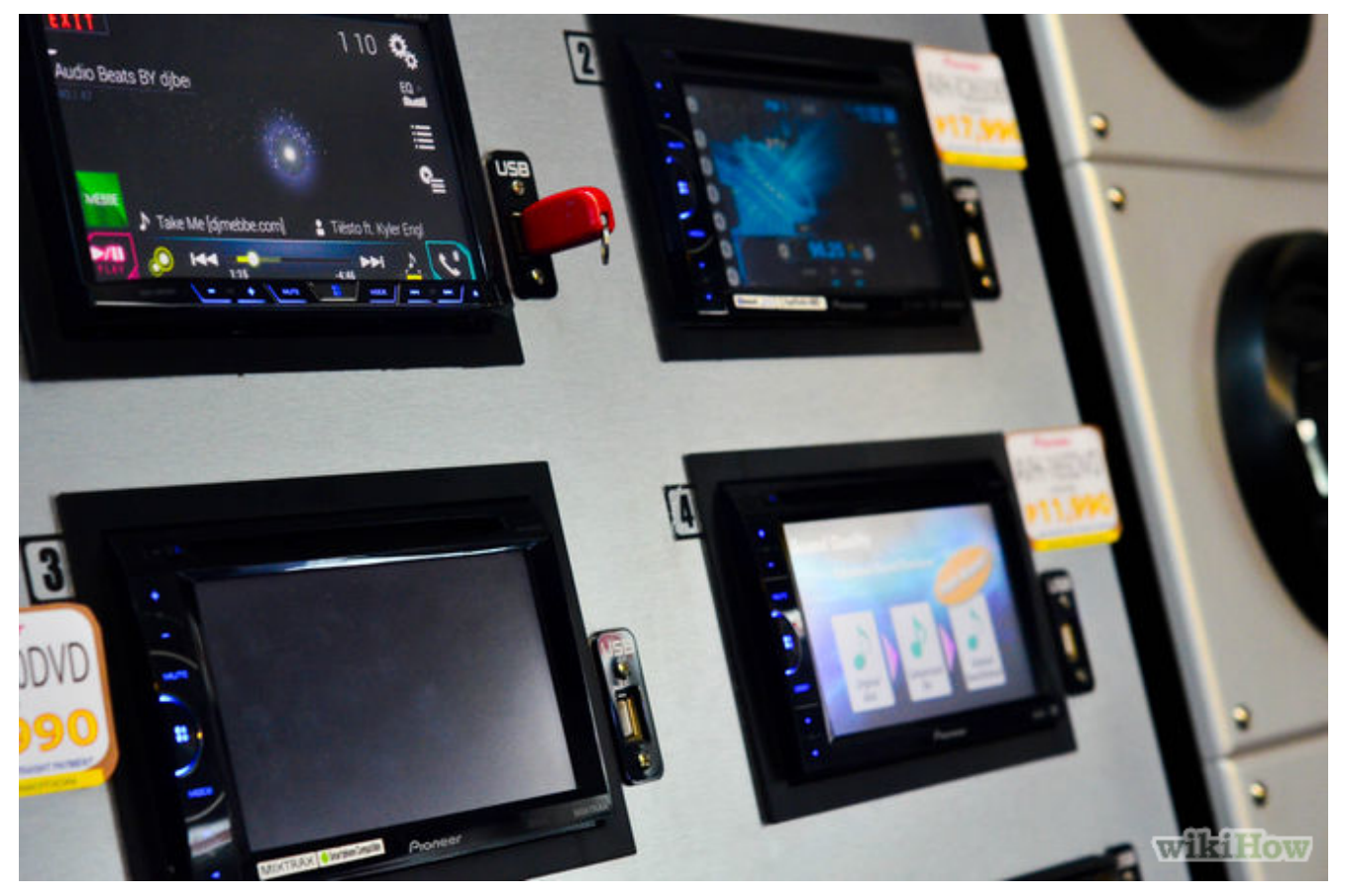

3 $\Box$ Purchase new headrests with built-in LCD monitors from an electronics dealer. This is the easiest method of installing an LCD monitor for back seat viewers.

- Remove the old headrests by simply pulling them up from the seats.
- Insert the new headrests in the same place. Attach the wiring to the DVD or video game player and nearest power source.

**Mounting LCD Monitors in the Vehicle Dashboard**

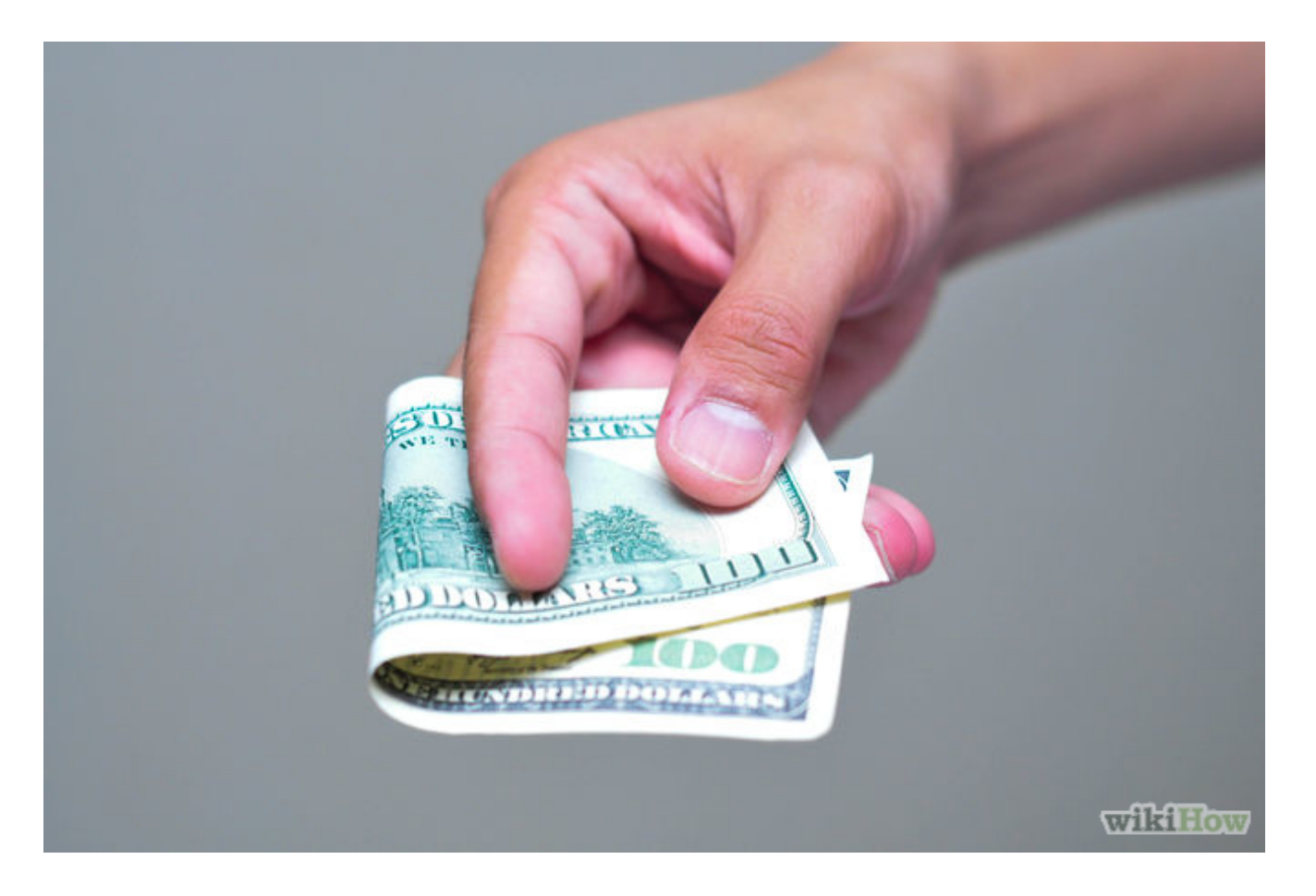

- 1. Purchase an LCD monitor designed to retrofit the dashboard of your vehicle.This is the best option if the monitor is to be used by the driver and front seat passenger. Using standard tools, locate the screws or pins holding the face plate and any other cover from around the vehicle's [stereo](http://www.autopumpkin.com/) receiver.
	- Unplug the existing wiring harness from the receiver and remove the old unit. Plug in the new LCD monitor unit into the wiring harness and insert it into the dashboard.
	- Reattach the face plate and other covers around the new unit. Take precaution not to strip mounting screws by over tightening.

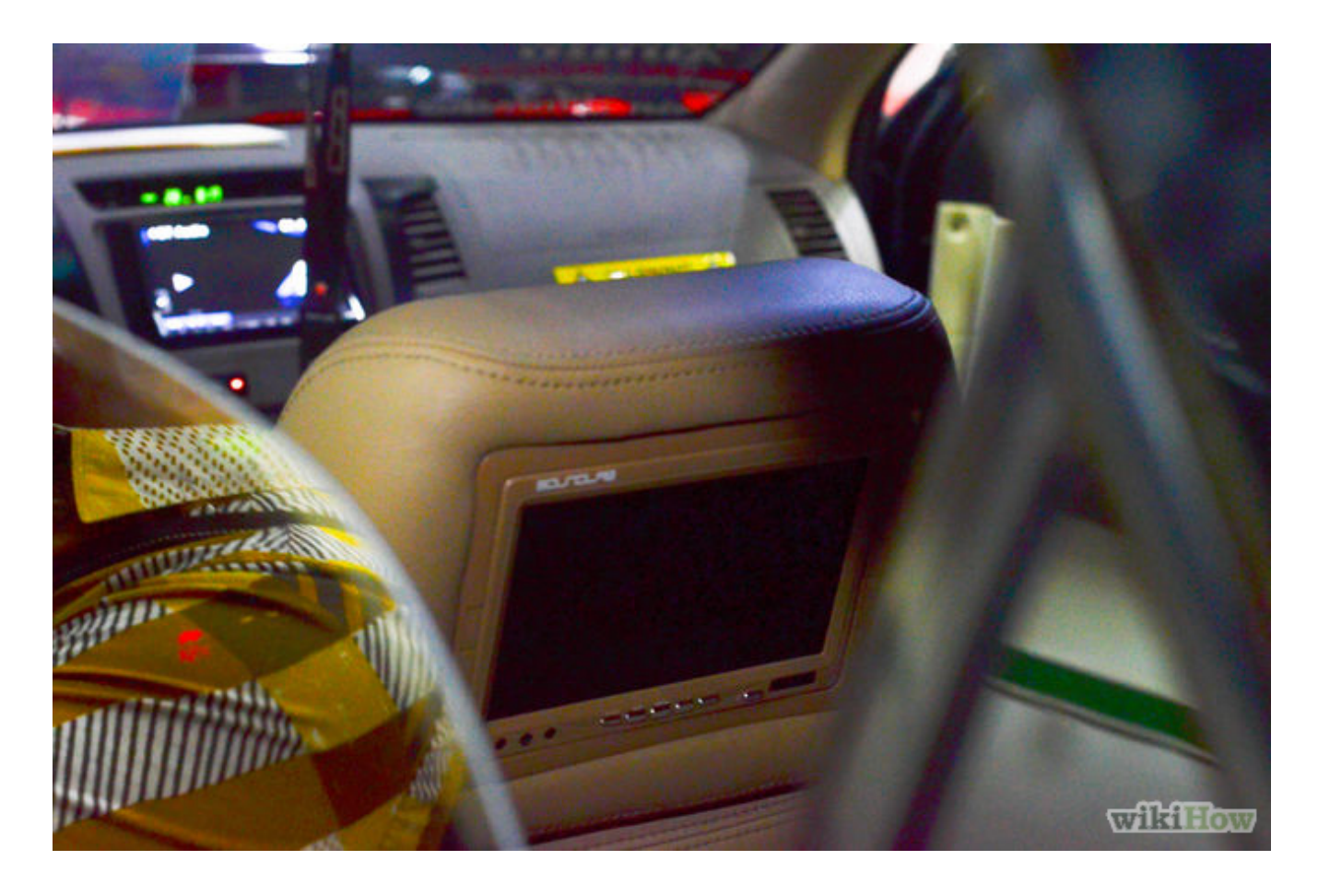

2. Reattach the battery cables. Place the terminals back on the battery and tighten with correct sized wrench. Now that the power had been restored, turn the new LCD monitor on and adjust the settings according to the manufacturer's instructions. Test all the functions of your new unit, including the video and audio.

Source: [Wikihow.com](http://www.wikihow.com/Install-an-LCD-Monitor-in-Your-Car)

## **[How to Install a Rear View](https://blog.autopumpkin.com/how-to-install-a-rear-view-camera-in-your-car/) [Camera in Your Car](https://blog.autopumpkin.com/how-to-install-a-rear-view-camera-in-your-car/)**

Installing a rear -view camera in your car can help prevent mishaps when you're backing up your vehicle. This device is especially helpful if you're backing up larger vehicles such

as trucks and RVs, because it allows you to view people and items behind your vehicle that cannot be easily seen. Learn how to install a rear-view camera in your car to help you see behind you and prevent potentially damaging accidents.

Steps:

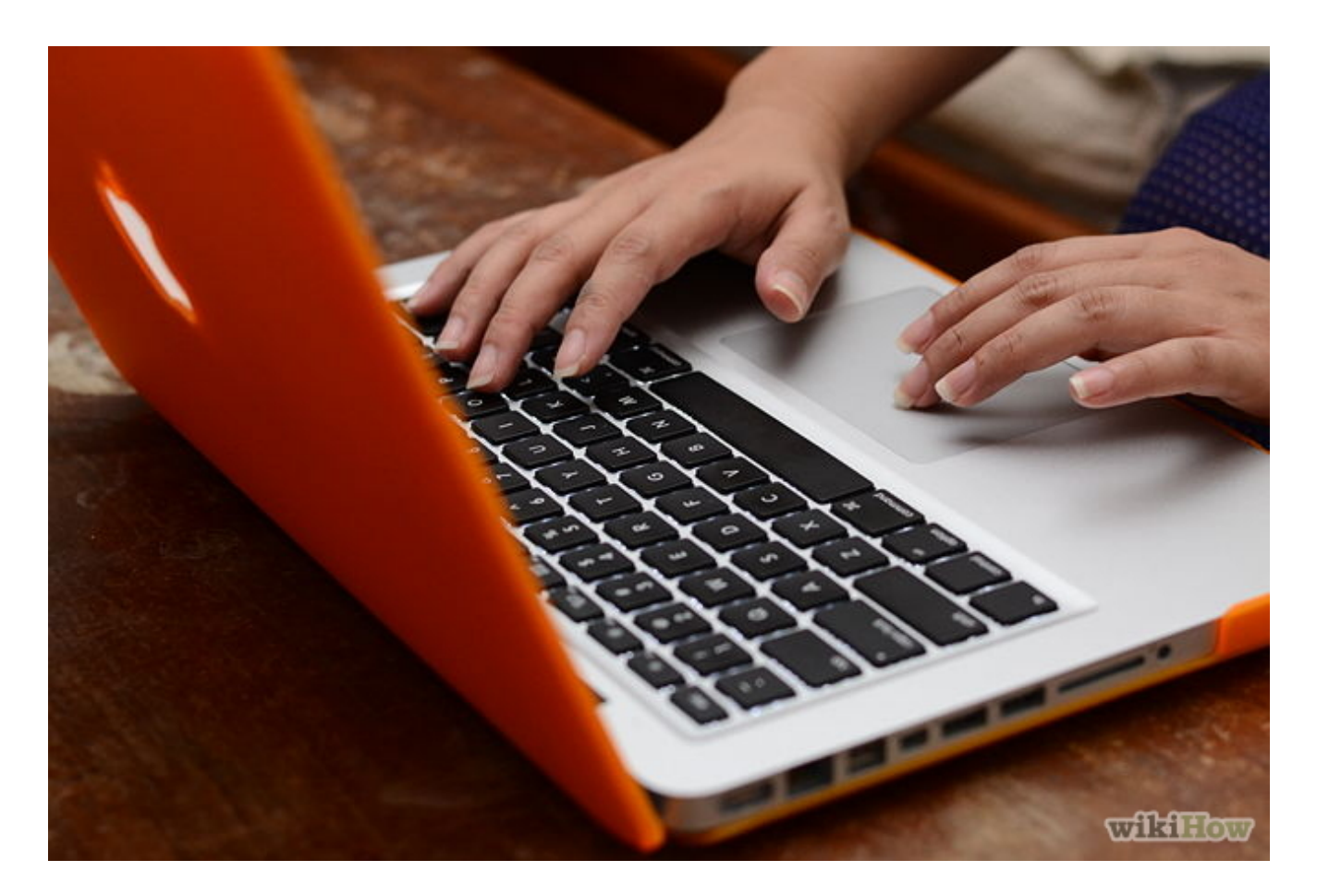

1. Research and purchase the type of rear-view camera installation system that is best for your car. If you are unsure of what type would be best, you can ask for advice at a local auto repair shop.

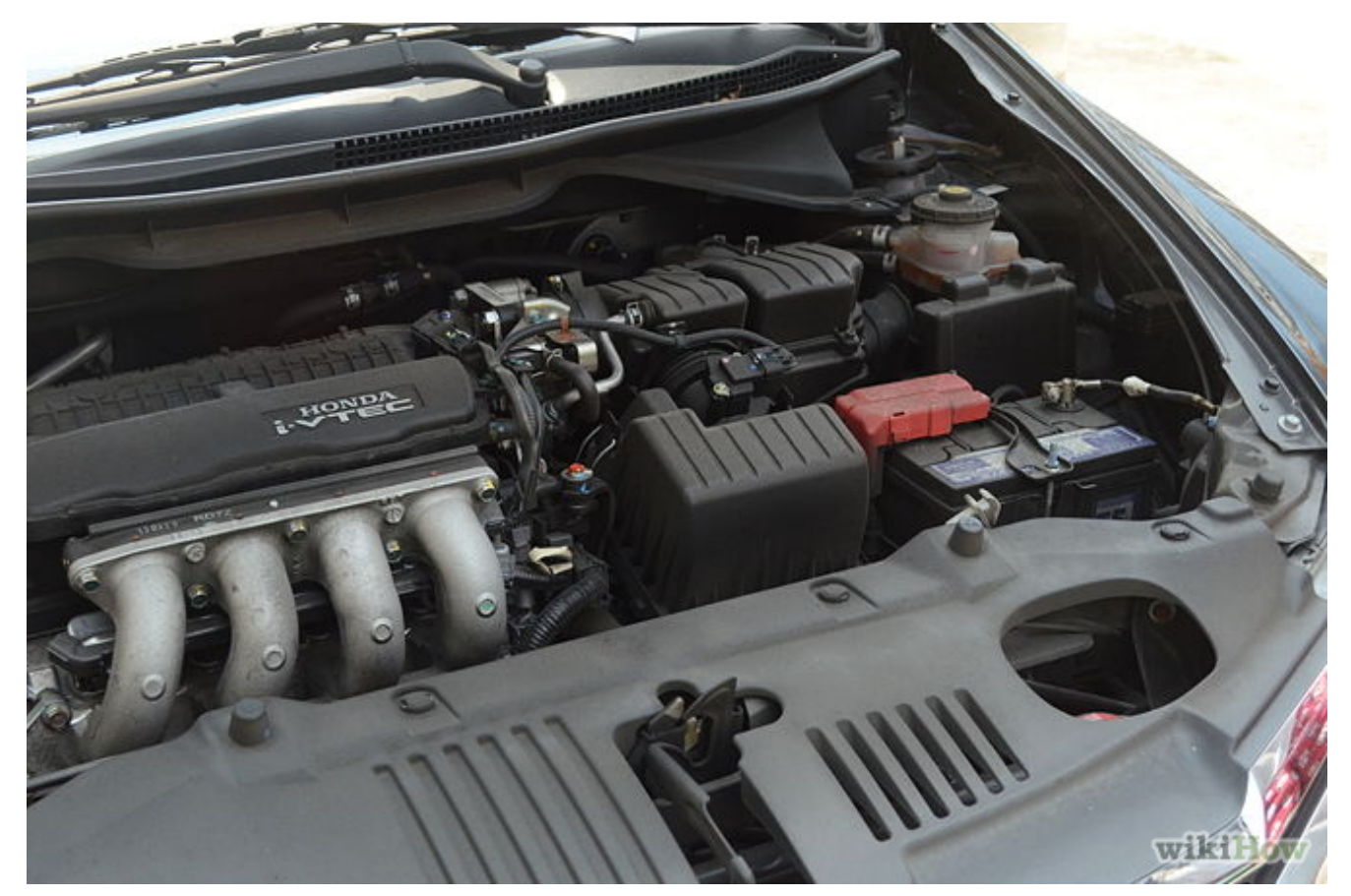

2. Disconnect the vehicle's battery by pulling off the negativ e cable.Wire the camera to the battery according to the instru ctions provided with your kit. The battery acts as the camera' s power source

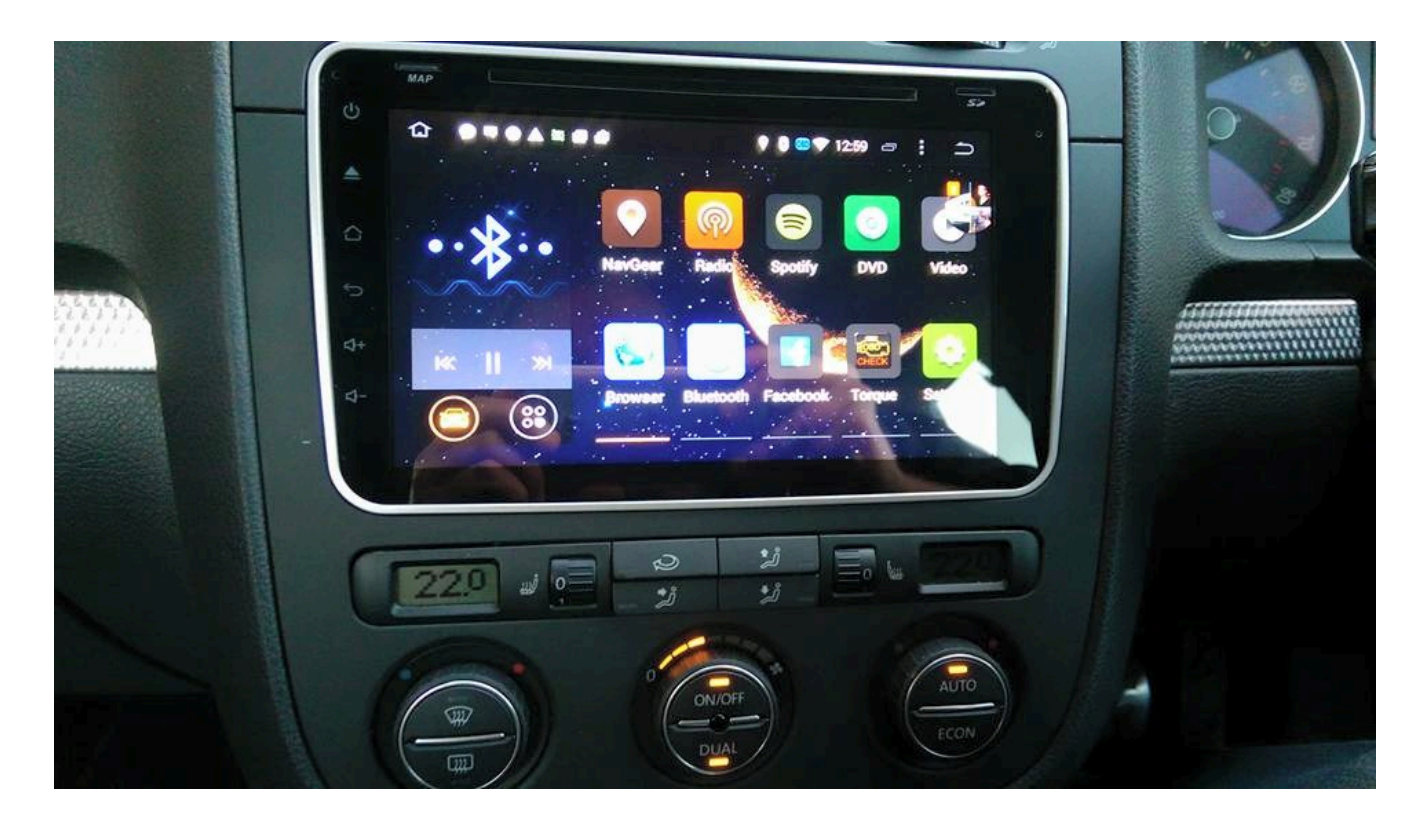

3. Install your rear-view camera monitor. There are several possible locations to install the monitor. The most common locations are on the dashboard or sun visor. The monitor will allow you to view anything behind your car before you back out, so it should be placed in a location that is convenient when driving.

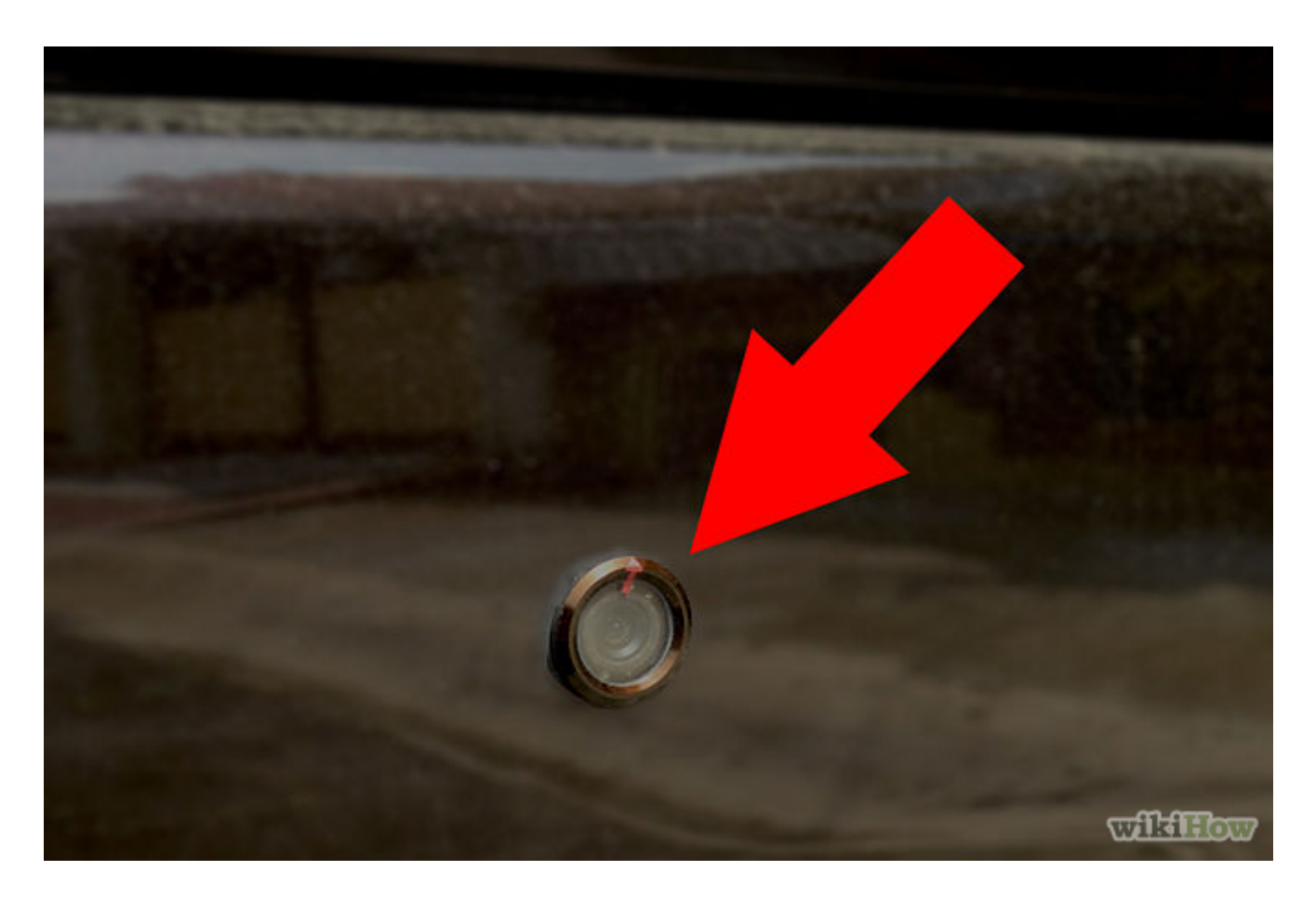

4. Use a drill to install the camera.Mount the camera on the bumper, license plate, or other location at the rear of the vehicle. The kit will include all the necessary mounting hardware. Attach the camera's power wire to the back-up light power wire on your car. If you purchased a wireless camera, you do not need to wire the camera. Reconnect the car battery.

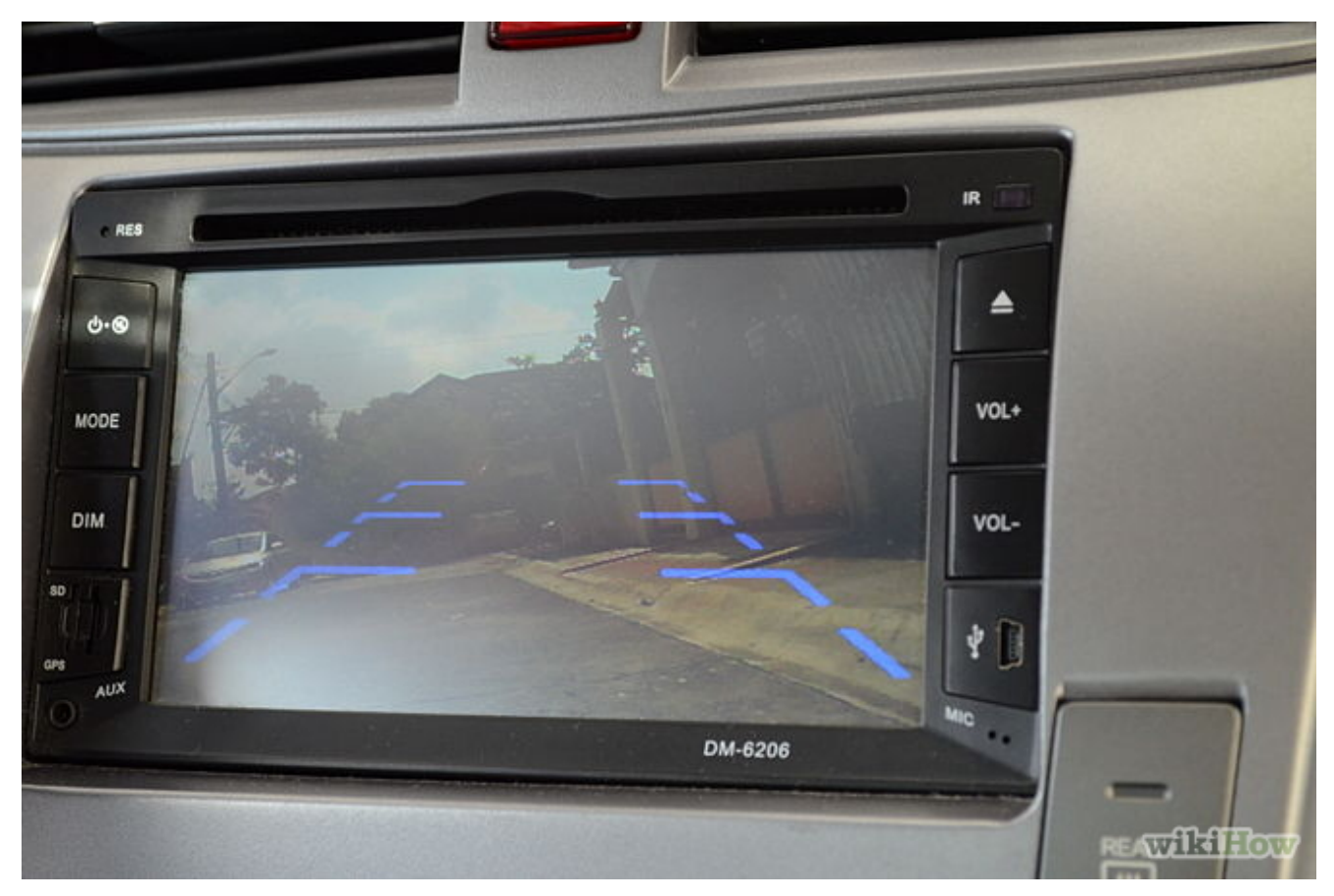

5. Test the camera before attempting to drive with it.Make sur e you can clearly see what is behind the car. Turn on the came ra and monitor, place an immovable object behind the car, put the car in reverse but keep your foot on the brake, and verify that you can see the object in the monitor.

Tips:

- Many rear-view cameras are designed to only work when you have the car in reverse. The manufacturer may provide instructions on how to rewire it to work anytime the car is turned on.
- Before you permanently mount the monitor, try different locations to make sure it stays put and that you are hap py with where it is located. Most kits come with doublesided tape, screws, and other mounting hardware.
- You can mount the camera on the car's plastic bumper if you want to avoid drilling into your car's sheet metal.

Source: [wikihow.com](http://www.wikihow.com/Install-a-Rear-View-Camera-in-Your-Car)

## **[How to Use the OBDII Device](https://blog.autopumpkin.com/how-to-use-the-obdii-device-with-pumpkin-android-car-stereo/) [with Pumpkin Android Car](https://blog.autopumpkin.com/how-to-use-the-obdii-device-with-pumpkin-android-car-stereo/) [Stereo](https://blog.autopumpkin.com/how-to-use-the-obdii-device-with-pumpkin-android-car-stereo/)**

Recently, some guys have inquired the way to use OBDII device with [Pumpkin Android car stereo.](http://www.autopumpkin.com/car-dvd-players/android-dvd-player) Therefore, we're going to giv e the whole instruction to help you guys out.

**Step 1 :** Install an app named "Torque" in your Android car ste reo.

Here's the Torque pro from us, please download it.

[https://mega.nz/#!fcVC3C4B!Ozge2rH\\_dGTeSJENfpVsphfpU7vPCS9ar9C](https://mega.nz/#!fcVC3C4B!Ozge2rH_dGTeSJENfpVsphfpU7vPCS9ar9C3ryNtXUA) [3ryNtXUA](https://mega.nz/#!fcVC3C4B!Ozge2rH_dGTeSJENfpVsphfpU7vPCS9ar9C3ryNtXUA)

**Step 2 : Plug the OBDII device to your car.** 

Please make sure that your OBDII scanner is with 4 digital Blu etooth pairing code.

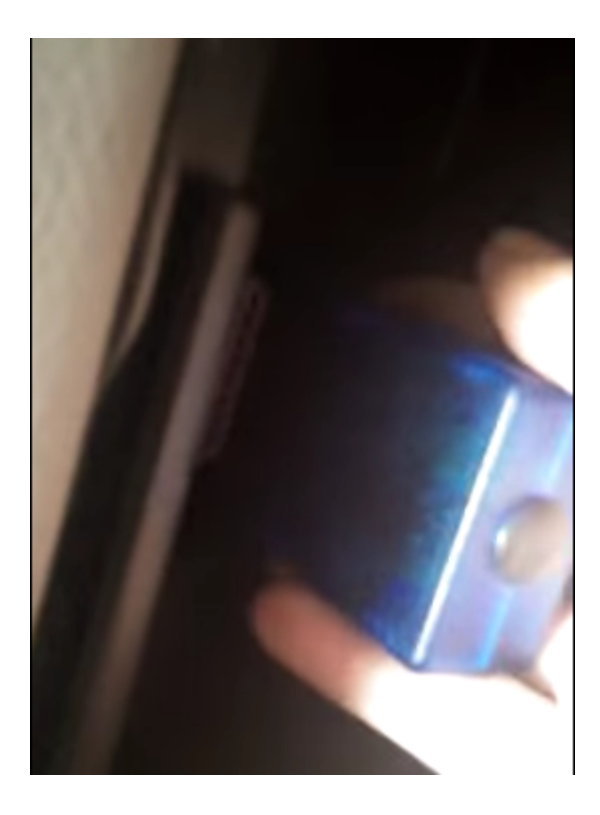

**Step 3 :** Enter the unit's Bluetooth application, and set its p aring code to the same as the OBDII scanner's. ( Normally, our OBDII device's code would be 1234 or 0000.)

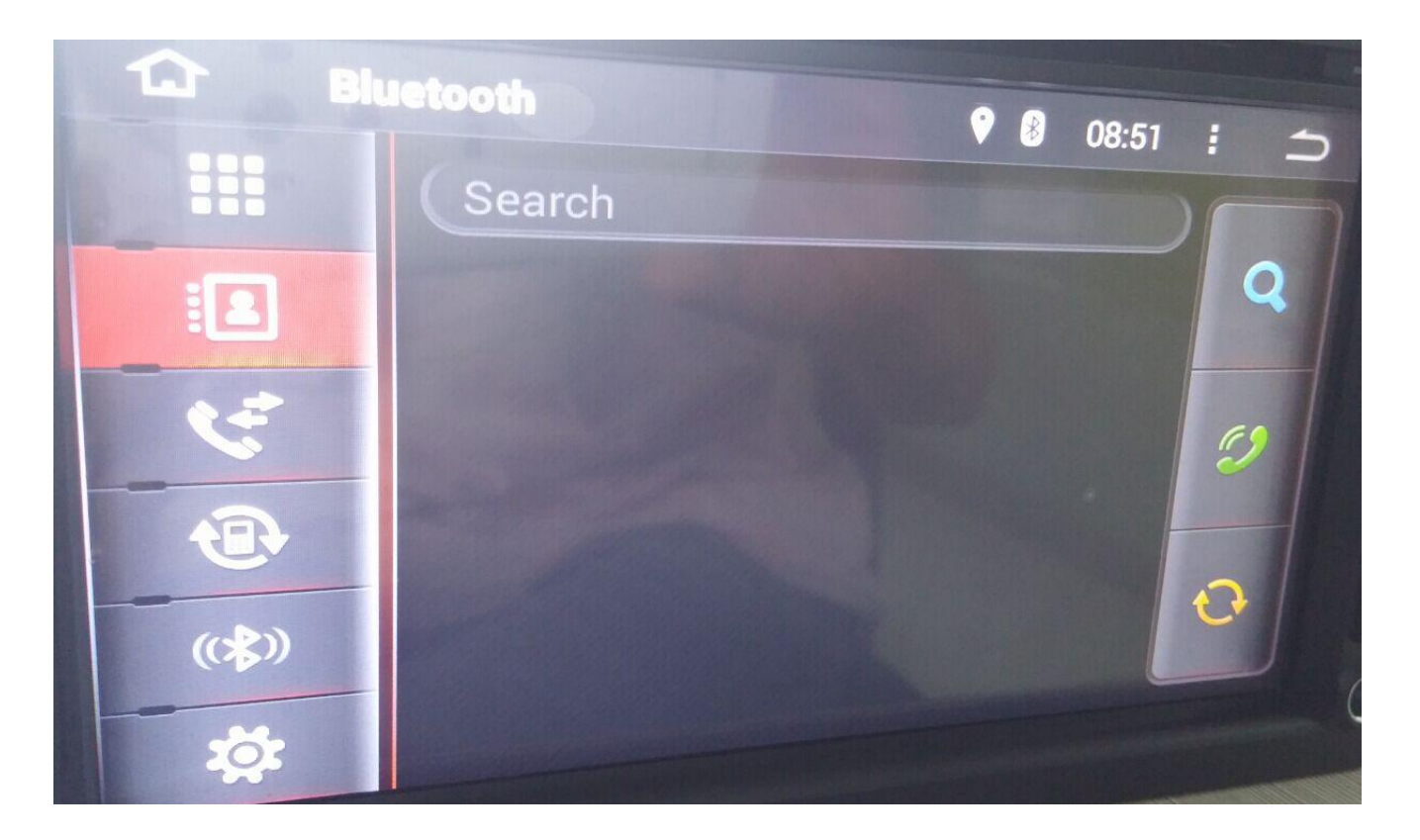

**Step 4 :** Open the Torque app and make some default setting. Pl ease choose the connection way, OBDII MAC address and the corr ect protocol for your car.

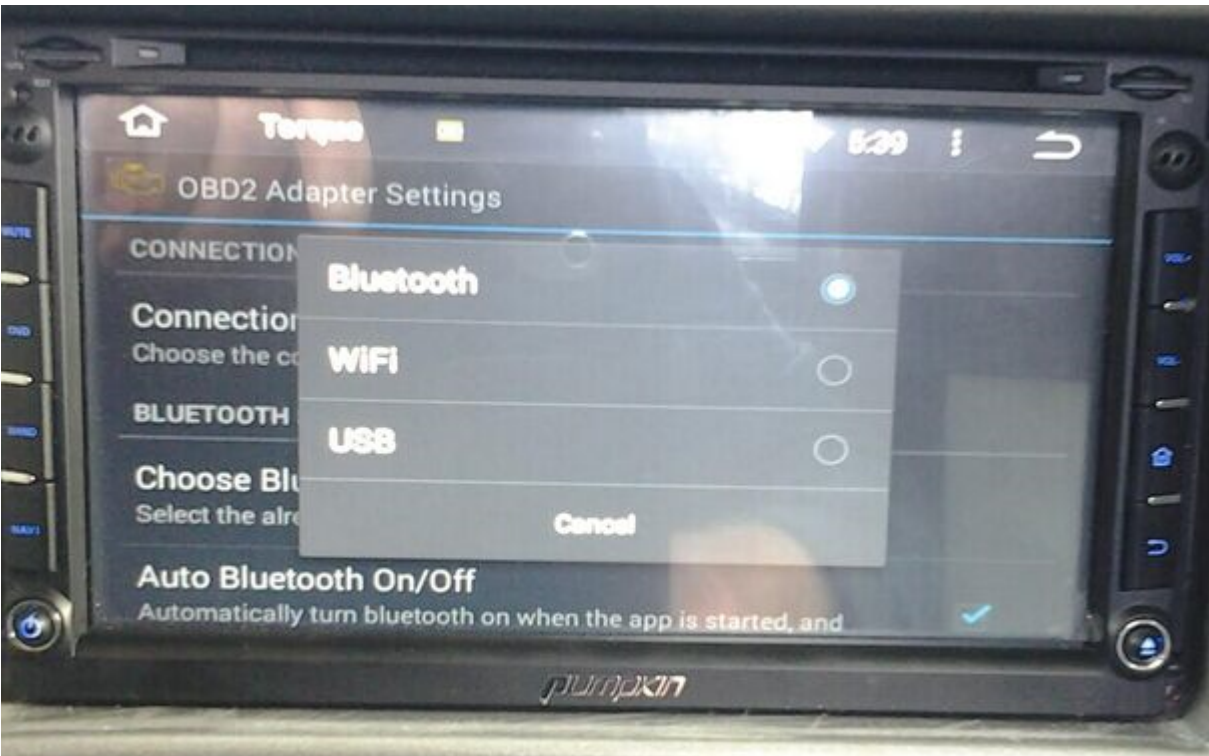

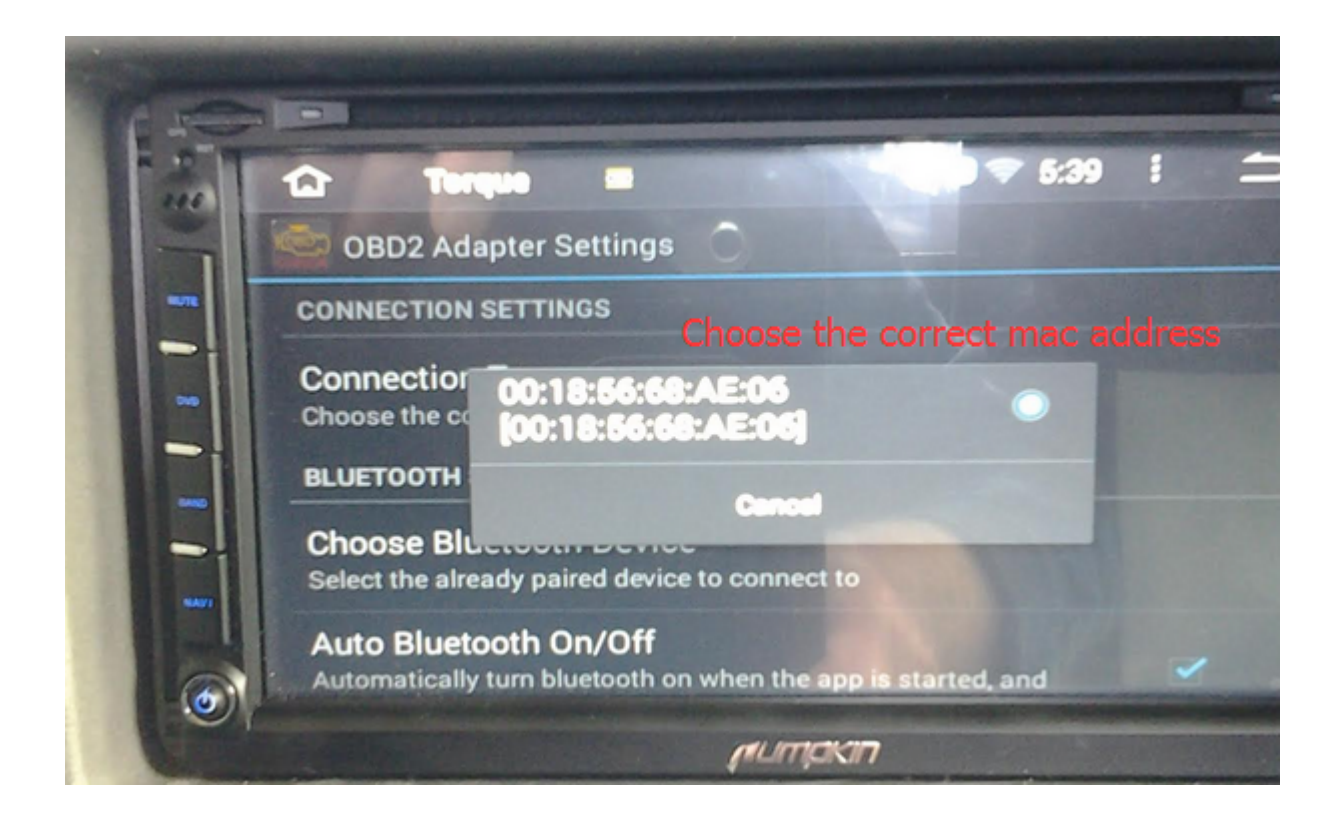

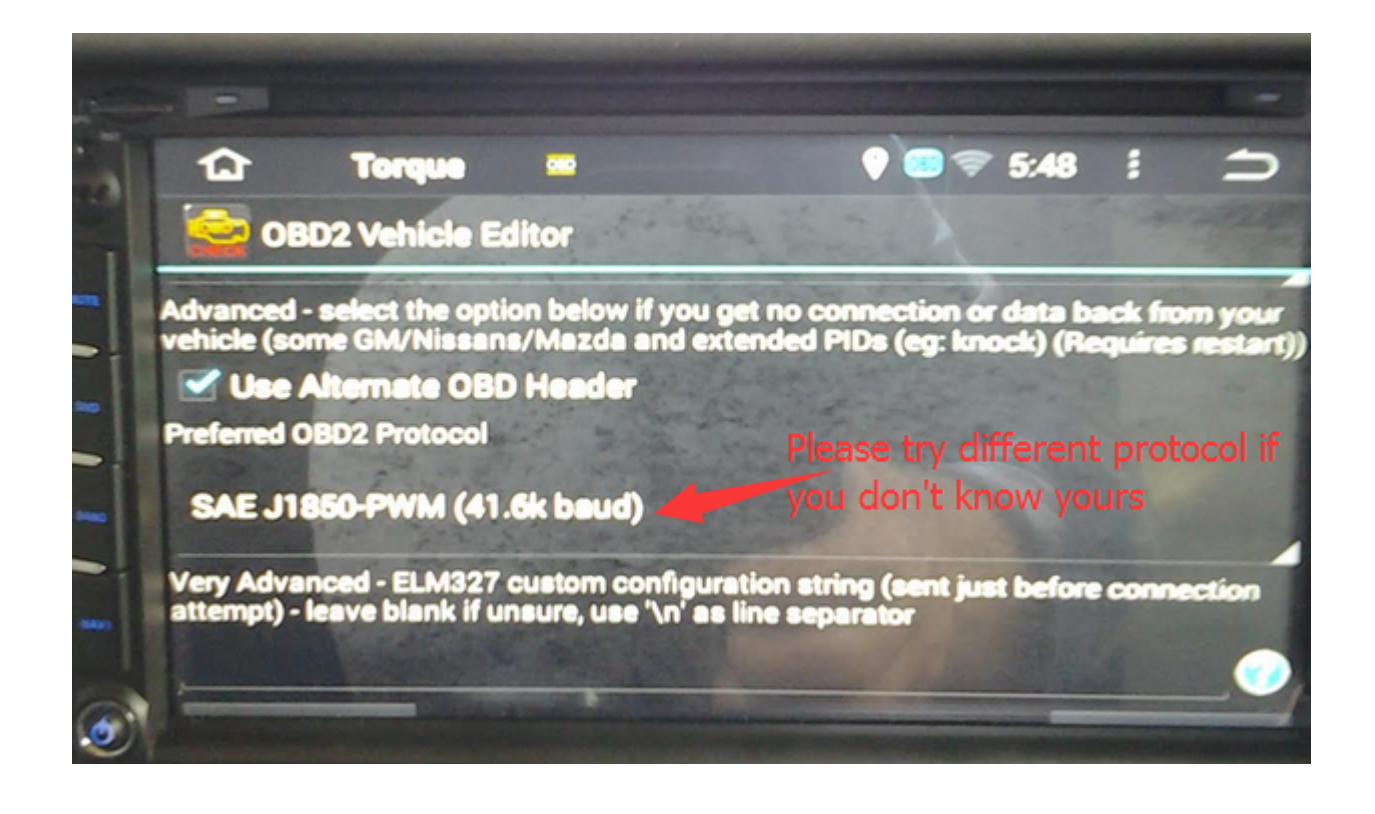